## **••• MĚSTSKÁ KNIHOVNA TÁBOR**

## Návod na přihlášení do on-line katalogu KOHA

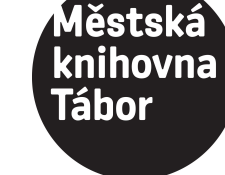

1. na stránce www.knihovnatabor.cz zvolte "Moje čtenářské konto"

2. objeví se přihlašovací tabulka, na posledním řádku klikněte na "změna hesla"

3. objeví se další tabulka, kde doplníte přihlašovací jméno: jmeno.prijmeni (např.: anna.dvorakova) e-mail: Váš e-mail (stejný, jaký máte v kontaktních údajích pro knihovnu)

4. na Váš e-mail asi do 15 minut přijde návod, jak vytvořit heslo

5. při dalším přihlašování použijete vytvořené heslo